Welcome to our first 2019 coding skills course!!

This etherpad is for you to take notes. The notes will be stored to the event page after/during the workshop!

Use the chat window for chatting offline.

All links and notes will be shared through the event page: https://indico.mpi-cbg.de/event/135/timetable/#20190114

Please download and expand this zipfile:

http://swcarpentry.github.io/shell-novice/data/data-shell.zip Current course material: https://swcarpentry.github.io/shell-novice/

/Users/wiegand
/Users/love
/home/danils
cd
/c/Users/blee
/Users/poser
/Useqq
rs/hpetzoldls -F

/Users/victoriayan

/Users/fberndt

/Users/dsaha/Desktop/data-shell

/Users/Johannes/Desktop/data-shell

/home/steinbac

/c/Users/vinograd/Documents/data-shell/data-shell

/c/Users/kellerp

/Users/dsaha/Desktop/data-shell

/home/rhaase/

/mnt/c/User/Cedric/Documents/GitHub/MPI-CPG/data\_analysis/data-shell/data

/Users/guhr

/Users/janosch

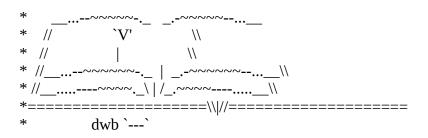

## lscd - change directory

Unix/Linux commands

http://cheatsheetworld.com/programming/unix-linux-cheat-sheet/

clear

CTRL-L

TAB - tab completion, arrow up/down = recall last commands

mkdir - make directory

https://wiki.mpi-cbg.de/compdoc/Filenames

nana yes = 0 bytes Stephan Janosch: yes blank text file, 0 bytes, empty file, 0 bytes yes 0 bytes

Use touch to check if you are allowed to write to a folder

rm - remove

sudo rm -rf / <<-- DON't do this. It will delete your whole file system. Also stuff of your colleagues if the filerserver is mounted. ?? Actually, who wrote this here?

Day1, morning feedback:

(green)

- I liked the clear explanations of the commands to use in terminal. Very useful!
- Alles is gute!
- interactive learning,+2
- very detailed explanations
- everything
- using terminal and command lines
- certain shortcuts
- never used touch or nano
- already knew except for some flags like 'ls -a'
- really good step-by-step intro
- cp & my can commands can change filenames
- I learned some new bash commands
- moving through directories
- like the setup

(red)

- need more time
- moving/copying files, +1
- maybe a bit faster, +1
- mv/cp a bit too fast
- risk of overwriting files

\*Day1 after lunch

ls th?sis\*/\*txt

\*Pipes and Filters

```
wc -l [] count lines
sort [] sort file
head [] show the first lines of a file
tail [] show the last lines of a file; example: "tail -n 1 sorted-lengths.txt" gives you the last
line

cat text1.txt > overwrittenFile.txt
cat text1.txt >> overwrittenFile.txt

cat text1.txt >> appendingFile.txt

cat text1.txt >> appendingFile.txt

CTRL a - go to beginning of line
CTRL e - go to end of line
```

```
ls NENE*[AB].txt
    ,i \
  ,' 8b \
* ,;o `8b\
*; Y8.d8 \
*-+._ 8: d8. i:
    `:8 `8i `8
      . Y8 8:
        '---Yjdp "8m._
           ,''' _,o9 `m._
          | o8P" _.8d8P`-._
           :8' _oodP'' ,dP'`-._
            `: dd8P' ,odP' do8'`.
             `-' ,08P' ,08P' ,8P`.
               ._dP' ddP' ,8P' ,...
                "`._ PP' ,8P' _d8'L..__
                  `"-._88' .PP,'7 ,8.`-.._
``"--"' | d8' :8i `i.
                             1 d8 d8 dP/
                              \'' J8' \P'
                              \,8F 87
                               `, 88.
                                `.,-' mh
```

## OPEN MIULTIPLE FILES WITH NANO open nano with: nano -F <filename>

CTRL+R opens a second, third, .. file

ALT+, and ALT+. allows you to switch between files

if you want to remember which cool things you did recently with the grep command run history | grep grep

## Day1, afternoon feedback:

(green)

- covered a good spread of functions and gave each the appropriate amount of attention
- good overview, nice sessions today
- how to organize files with wildcards, pipes and loops
- peter's way of teaching
- questions with 4 answers
- so many tools, I learned today. Many of my crapy scripts are oboslete now because I can do everything simply from the command line now
  - I liked the examples, +1
  - I liked it all, +1
  - got a good idea what can be done with tools, pipes, filters and loops
  - very in depth

(red)

- a bit fast, but I will review your detailed notes
- too fast for me, need to spend more time on it individually
- the afternoon is quite packed
- not sure what is the most elegant way with real filesets
- grep/find could have been introduced earlier
- too slow to cover all material (red)